## ■インストール手順書

インストールには管理者権限(Administrator 権限)が必要となります。

- 1.管理者権限(Administrator 権限)でログインします。
- 2. 配布ファイルをダウンロードして、デスクトップなど任意の場所に保存します。 ※ダウンロードしたファイルは、CDやUSBメモリなどにバックアップをお取り下さい。 パソコン買い替えなどで再インストールする場合に必要となります。 ※ダウンロードに失敗した場合や、ダウンロード後ファイルを紛失した場合は、 ご購入後30日間に限り、再ダウンロードが可能です。
- 3.ダウンロードしたファイルをダブルクリックして実行します。 ※実行の許可を求める「ユーザーアカウント制御画面」が表示されたら、 実行を許可します。

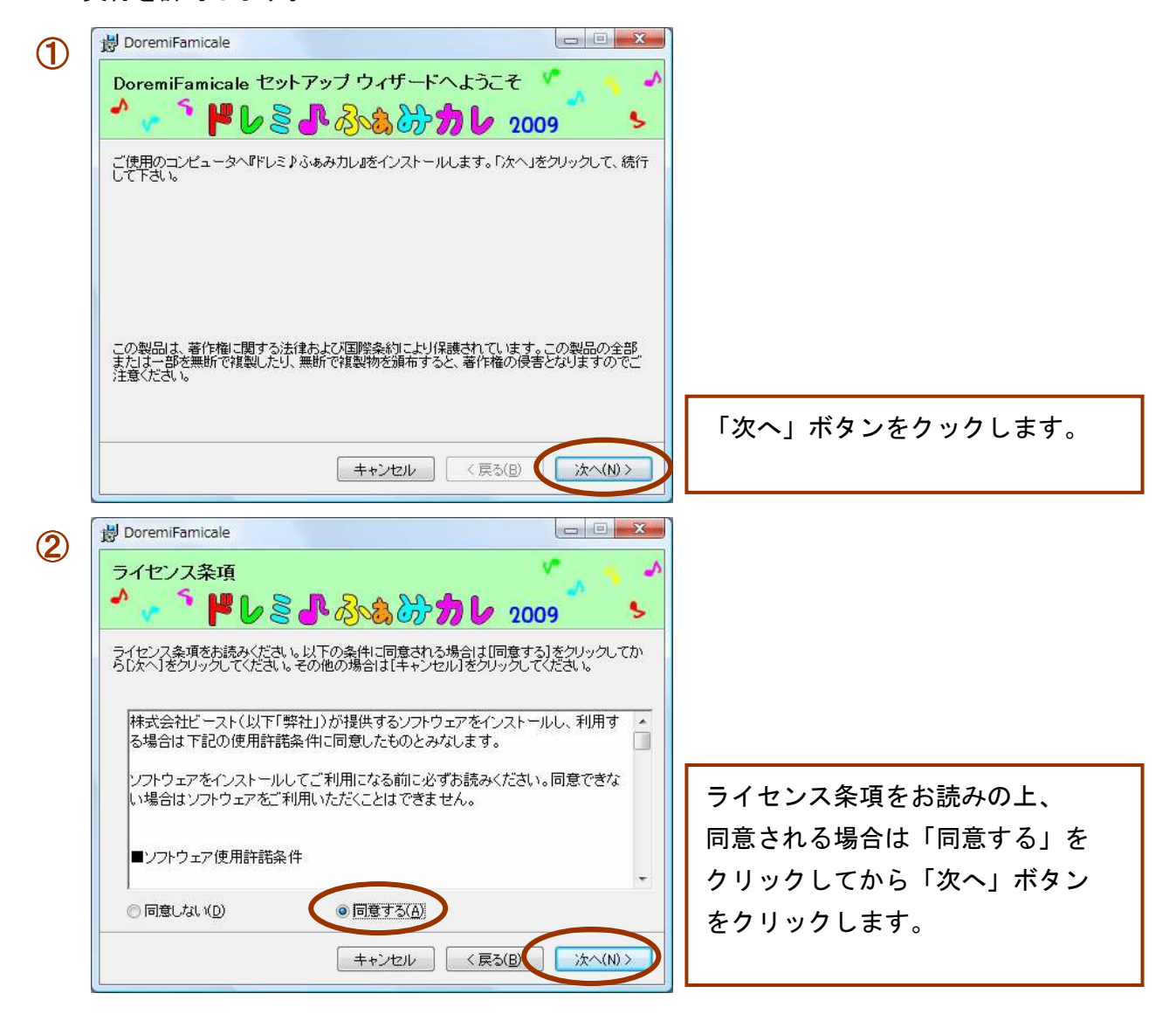

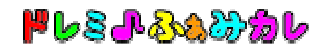

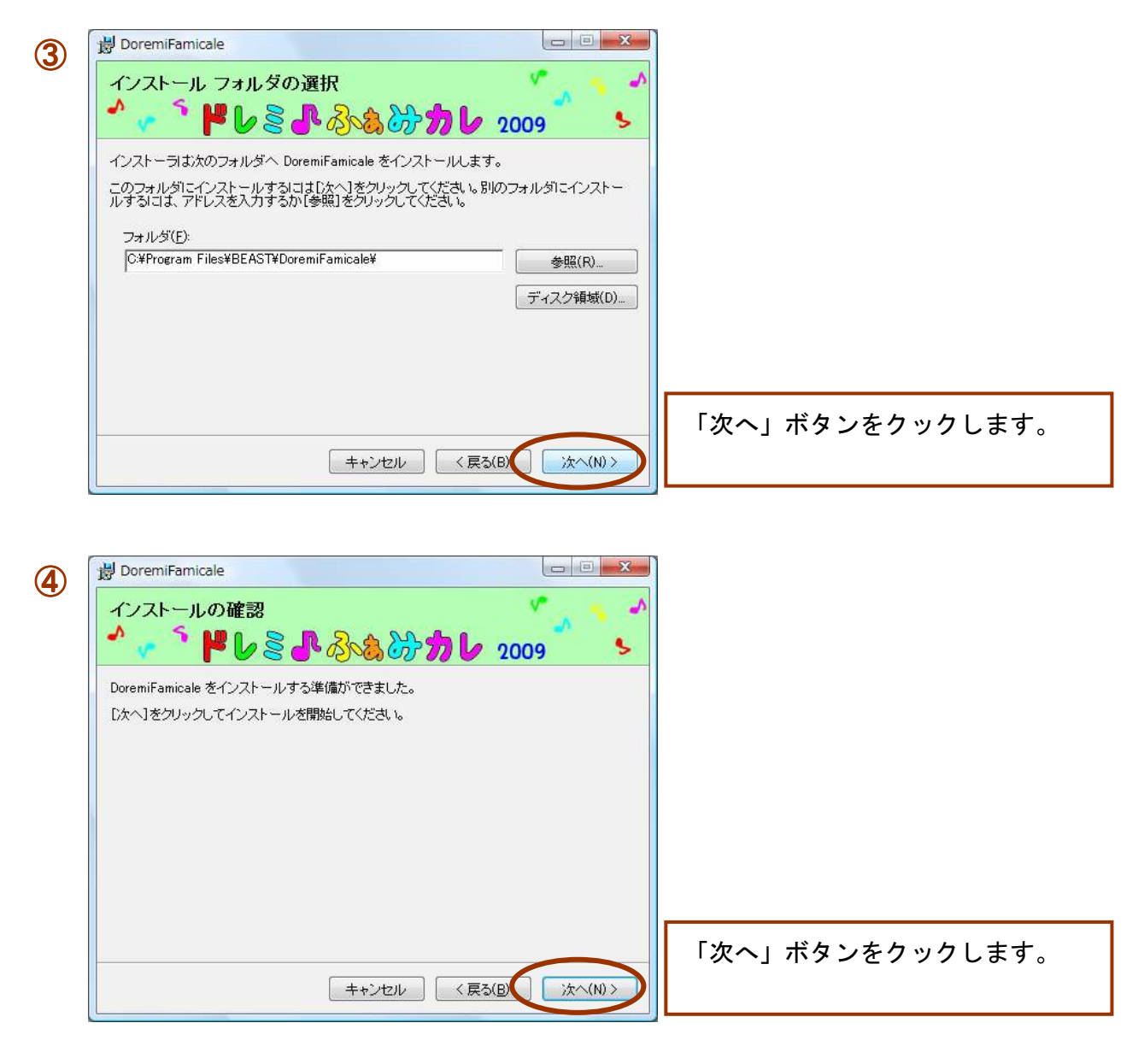

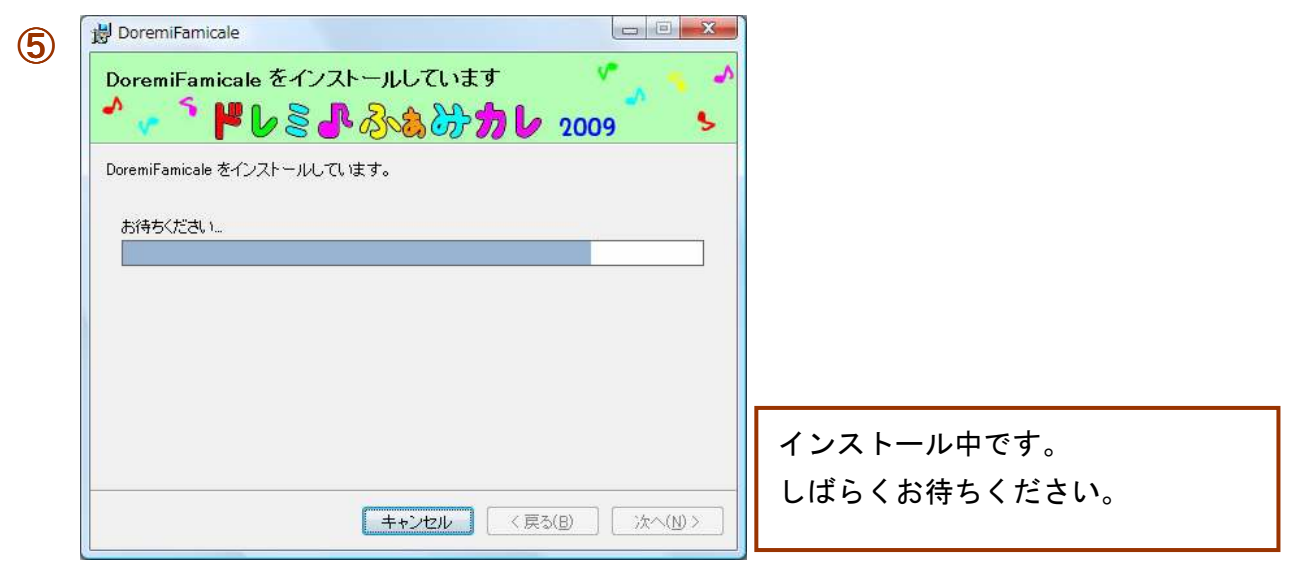

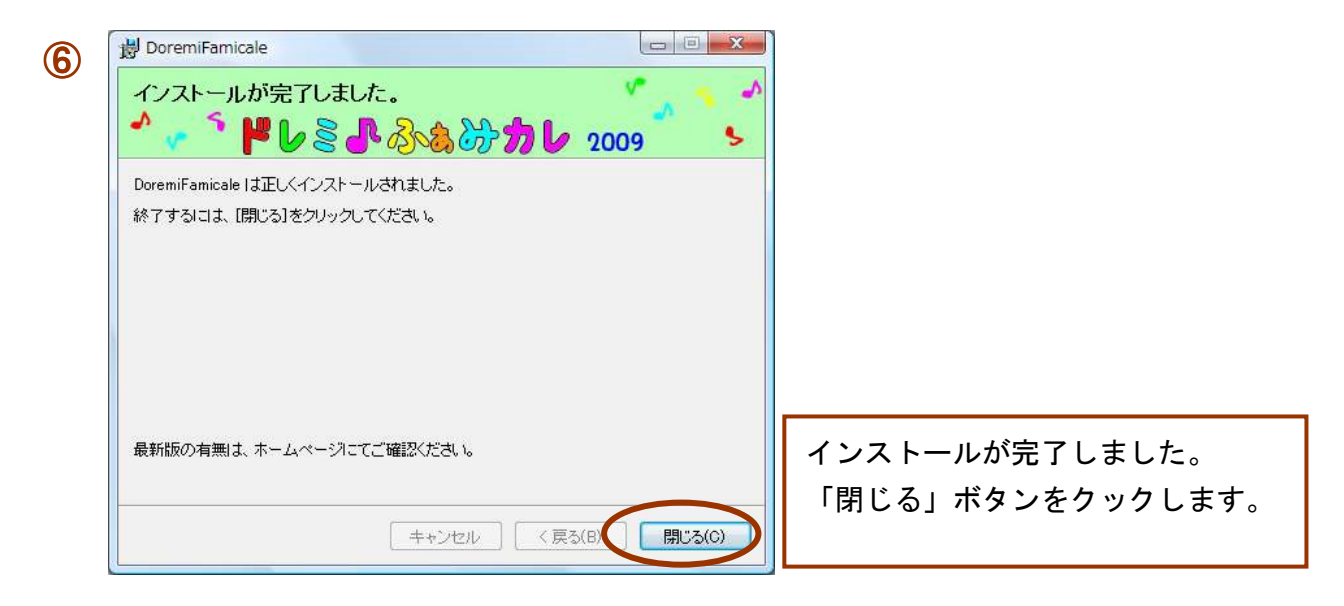

以上で、インストール完了です。